## **Sådan sender du dine pensionsoplysninger til Kreditbanken**

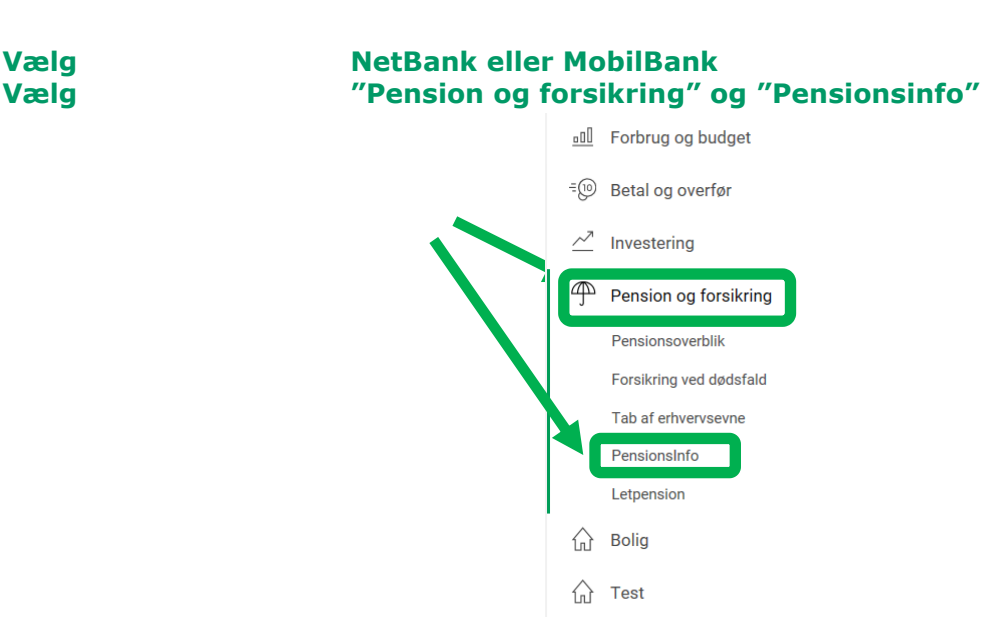

#### **Vælg "Del oplysninger med din rådgiver"** PensionsInfo Hjælp  $f_1$  Overblik Dine genveje til Pensionsinfo oO Forbrug og budget Del oplysninger med din rådgiver ÷@ Betal og overfør Se pensioner og forsikringer Få et samlet overblik over din økonomi og se, hvor meget der bliver udbetalt, hvis du... Investering går på pension டி mister arheidsevner Pension og forsikring • bliver alvorligt syg eller dør Pensionsoverblik Du kan dele informationerne med os Er du interesseret i at få en snak om, hvordan din økonomi vil se ud, når du går på pension? Eller måske et tjek af, om du har de<br>forsikringer, du har brug for ved sygdom og dødsfald? Så er du velkommen til at sende oplysn Forsikring ved dødsfald Når du benytter dig af muligheden for at sende dine oplysninger til os, kan du samtidig skrive en besked til din rådgiver. Du kan for<br>eksempel bede om at blive ringet op eller aftale et møde. Her kan I sammen se, hvordan d Tab af erhvervseyne matcher dine forventninger til fremtiden. PensionsInfo Bemærk, at oplysninger fra Pensionsinfo er indsamlet fra flere forskellige pensionsudbydere. Kreditbanken er ikke ansvarlig for<br>rigtigheden af oplysninger fra andre udbydere. Kreditbanken er heller ikke ansvarlig for urigt Letpension Hvorfor åbner Pensionsinfo ikke? d Bolig Du skal godkende viderestillingen til Pensionsinfo med din NemId. Hvis du efter at have godkendt med NemId alligevel ikke bliver stillet<br>videre, kan det skyldes en indstilling i din browser, der blokerer for popup-vinduer. Har du andre problemer med viderestilling til PensionsInfo, så er du velkommen til at kontakte Hotline på 73 33 17 28.

### **Vælg MitID – (for at logge på PensionsInfo – og bekræfte din tilladelse).**

# MitID

#### **Gå til PensionsTnfo**

Når du logger på PensionsInfo via netbanken, accepterer du samtidig, at dit CPRnummer bliver videregivet til PensionsInfo.

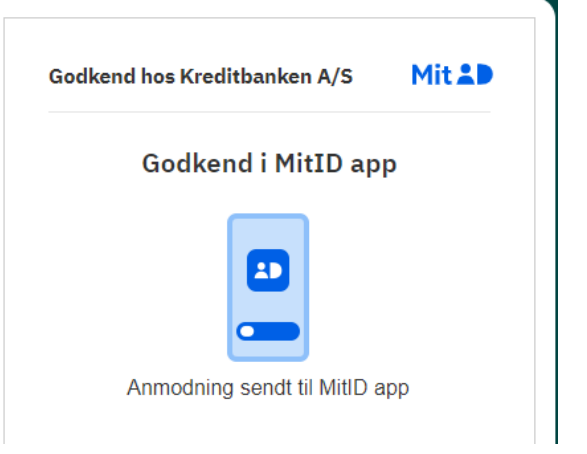

# **"Du viderestilles nu til PensionsInfo – data indsamles automatisk" – Vælg "Du kan nu åbne PensionsInfo i en ny fane"**

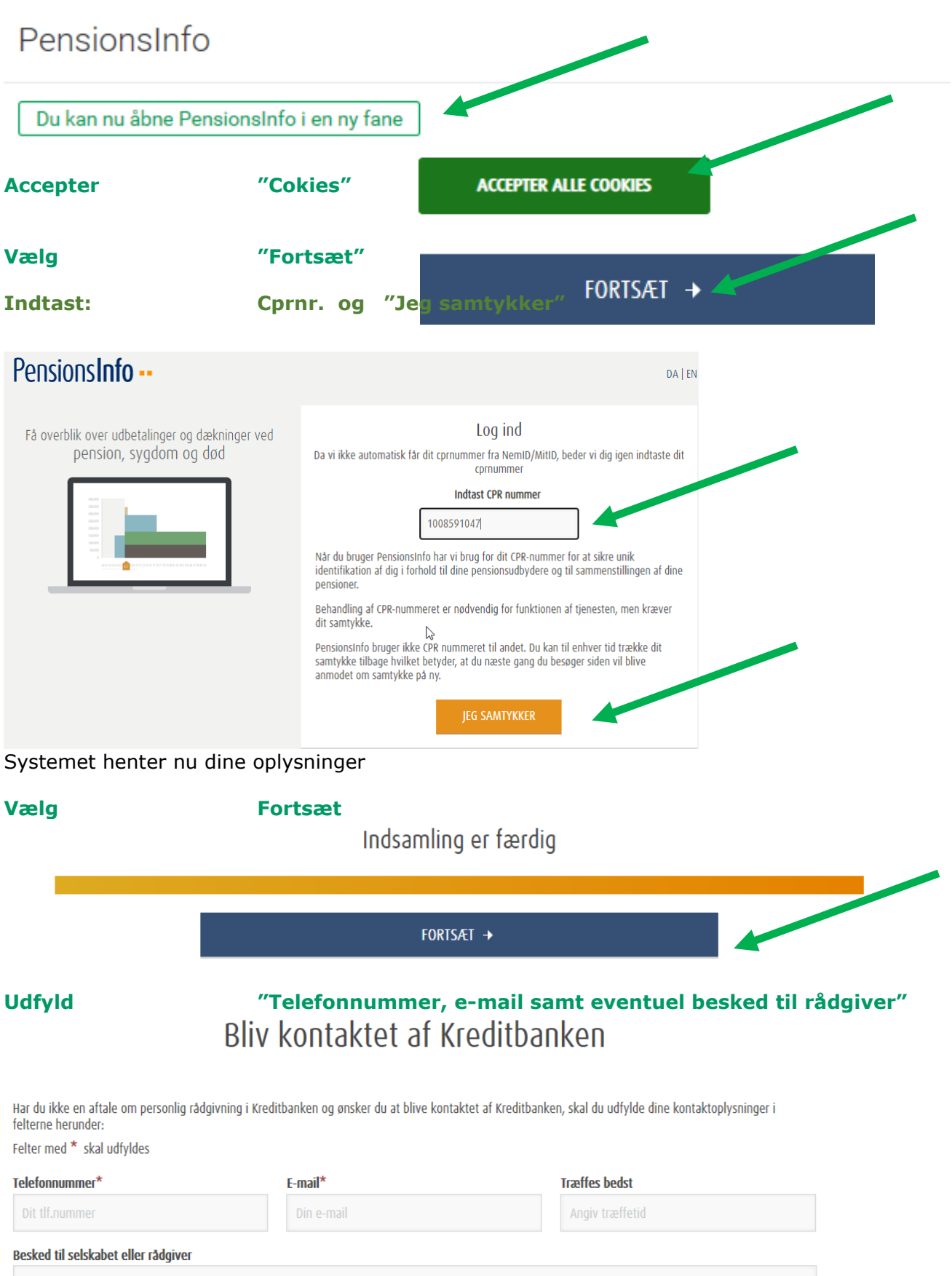

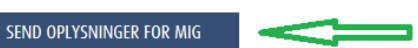

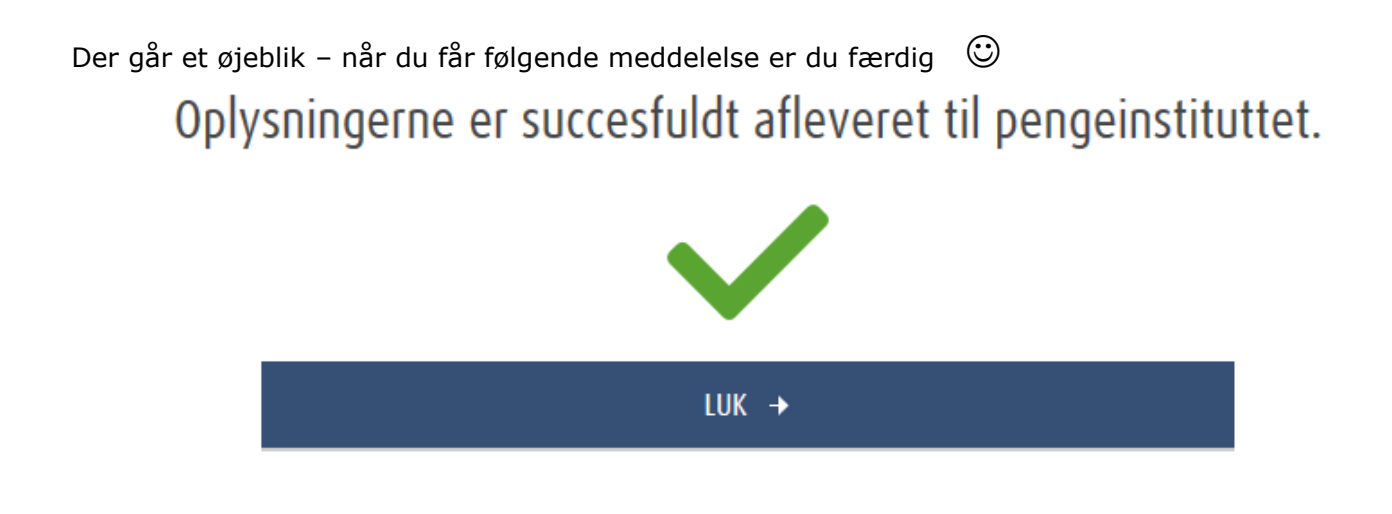

Pension og forsikring ∕⊕ Eventuelle helbredsoplysninger afgiver du ved i at vælge Letpension, og derefter følge vejledningen. Hvis du får problemer med at sende rapporten, beder jeg dig kontakte mig.